## **Installing of HDF5 on Linux**

If you have <u>sudo</u> rights, you can install HDF5 using your OS package manager, such as <u>apt</u> in the case of Debian-like distros:

sudo apt install libhdf5-dev hdf5-tools

Otherwise you need to build HDF5 from its sources, which you can download from here Decompress them, then run the following commands:

If you want to specify where to install the software. Replace:

[./configure ]

by

Where <install-path> is the absolute path to the directory where you want to install HDF5.

From:

http://wiki.opentelemac.org/ - open TELEMAC-MASCARET

Permanent link:

http://wiki.opentelemac.org/doku.php?id=installation\_linux\_hdf5

Last update: 2024/02/08 08:25

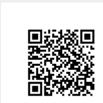